# Intermediate Quantitative Social Research

A Course Proposal

Steven V. Miller

Department of Political Science

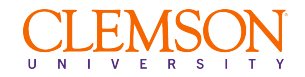

# Goals for Today

- 1. Outline a course proposal for an intermediate quant methods class in social science research.
- 2. Introduce students to R (with examples)

This is an intermediate course, assuming a previous course that covered:

- *•* Operationalisation of research questions
- *•* Hypothesis testing
- *•* Basic mathematics for social scientists
- *•* Research designs (e.g. experiments, surveys)
- *•* Descriptive statistics
- *•* OLS regression

# What We Will Cover

- 1. The R programming language
- 2. Data visualization, descriptive statistics
- 3. Fitting/interpreting OLS/logistic models.
- 4. Fitting/interpreting mixed effects models.
- 5. Model diagnostics/comparisons.
- 6. Writing a quantitative research paper.

# Why R, and How?

Why:

- *•* High demand in private sector.
- *•* R is free; everything else costs too much money.
- *•* Rstudio is an excellent IDE (and also free).
- *• Great* community support (e.g. StackOverflow, #rstats on Twitter).
- *•* Unbeatable for data visualization and document prep (through R Markdown).

How:

- *•* Every lecture comes with lab scripts.
- *•* Everything goes on Github.
- *•* Ample support on my course website/blog.
- *•* You'll learn in part by mimicking.

See more at http://svmiller.com/presentations.

# An Example: British Attitudes about Immigration/Immigrants

- 1. The **data:** European Social Survey (2018) for the UK
- 2. The **unit of analysis:** the individual respondent in the survey
	- *•* Note: I subset the analysis to just those who were born in the UK.

The **dependent variable** (*DV*) is an additive index [0:30] of three prompts:

- *•* Is it generally bad or good for the UK's economy that immigrants come to live here?
	- *•* (imbgeco) [0:10; bad:good]
- *•* Is the UK's cultural life is generally undermined or enriched by immigrants?
	- *•* (imueclt) [0:10; undermined:enriched]
- *•* Is the UK made a worse or a better place to live by immigrants?
	- *•* (imwbcnt) [0:10; worse:better]

Higher values = more pro-immigration sentiment.

The **independent variables** (*IVs*):

- *• Age* (in years) [agea]
- *• Education* (in years of education) [eduyrs]
- *• Gender* (1 if respondent is a woman) [female]
- *• Employment status* (1 if respondent is unemployed, but looking for work) [uempla]
- *• Household income* (in deciles) [hinctnta]
- *• Ideology* (on 11-point L-R scale) [lrscale]

```
library(tidyverse) # for all things workflow
library(stevedata) # for the data (ESS9GB)
library(stevemisc) # helper functions from my toy package
# Let's use {tidyverse} to create another DV
```

```
# This will equal 1 if respondent thinks immigrants
# mostly undermine UK culture.
```

```
ESS9GB %>%
  mutate(imuecltd = ifelse(imueclt < 5, 1, 0)) \rightarrow ESS9GB
```
### What We Can Do in R

We can get summary statistics, by region…

```
ESS9GB %>%
  group_by(region) %>%
  summarize(prop_undermine = mean(imuecltd, na.rm=T),
            mean immigsent = mean(immigsent, na.rm=T)) %>%
  arrange(-mean_immigsent)
```

```
## # A tibble: 12 x 3
## region prop_undermine mean_immigsent
## <chr> <dbl> <dbl>
## 1 Scotland 0.208 18.5
4 2 London 0.241 18.0<br>
4 3 South East (England) 0.272 17.9
## 3 South East (England)
## 4 South West (England) 0.266 17.6
## 5 East of England
## 6 Northern Ireland 0.3 17.3
## 7 Yorkshire and the Humber 0.280 16.6
## 8 East Midlands (England)
## 9 Wales 0.348 15.8
## 10 West Midlands (England) 0.374 15.6
## 11 North West (England) 0.339 15.5
## 12 North East (England) 0.404 14.7
```
#### **Percentage of Respondents Thinking Immigrants Undermine Culture, by Region**

The sentiment is highest in North East (40%) and lowest in London (24%) and Scotland (20%).

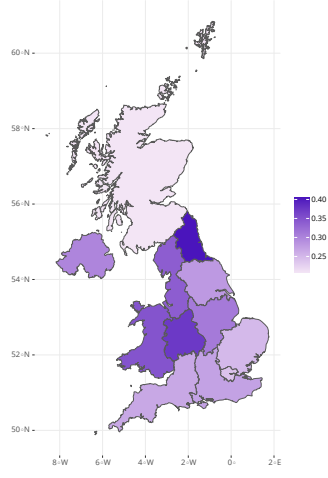

*Data: ?ESS9GB in {stevedata}, by way of the European Social Survey (2018).*

# We Can Run a Few Regression Models

```
# Linear model
M1 \le - lm(immigsent \sim agea + female + eduyrs + uempla + hinctnta +
           lrscale, data=ESS9GB)
# Logistic model
M2 \leq glm(imuecltd \sim agea + female + eduyrs + uempla + hinctnta +
            lrscale, data=ESS9GB, family = binomial(link="logit"))
```
# We Can Even Generate Fancy Regression Tables (in {modelsummary})

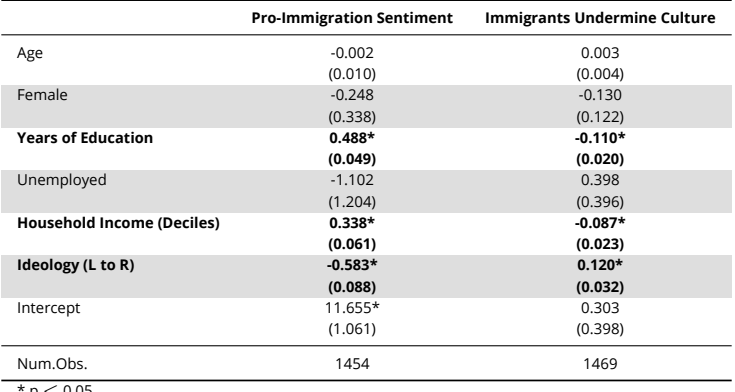

#### Table 1: Simple Models of Immigration Attitudes in the United Kingdom

\* p *<* 0.05

# We Can Conveniently Do Some Model Diagnostics  $\cap$   $\sf{Computer}(\mathcal{V})$   $\#$   $\sf{in}$   $\sf{fstevemisc}$ <br>.oess\_plot (M1)  $\#$   $\sf{in}$   $\sf{fstevemisc}$   $\sf{A}$ <br> $\sf{Assessing the Linearity Assumption of the OLS Model}$   $\sf{Lossedies}$   $\sf{Comparing the linear two other with the LOSs smoother is a useful visual diagnostic of the linearity assumption of OLS. It can also point to outlers/fnfluential observations.$

#### linloess\_plot(M1) *# in {stevemisc}*

#### **Assessing the Linearity Assumption of the OLS Model**

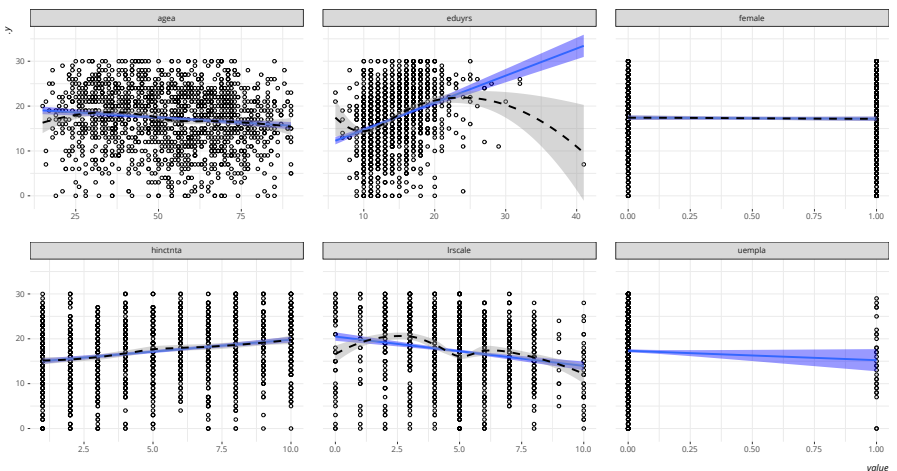

*Data: ?ESS9GB, in {stevedata}.* 13/20

# We Can Also Conveniently Run Mixed Effects Models

```
library(lme4) # everyone's go-to for mixed models
M3 \leftarrow lmer(immigsent \sim agea + female + eduyrs + uempla + hinctnta +
             lrscale + (1 + lrscale | region), data=ESS9GB)
M4 \leftarrow glmer(imuecltd \sim agea + female + eduyrs + uempla + hinctnta +
               lrscale + (1 + lrscale | region), data=ESS9GB,
            family = binomial(link="logit"))
#^ will want you to rescale your variables, and we'll talk about why you should do this.
```
# show\_ranef(M3, "region", reorder=FALSE) *# in {stevemisc} Levels of the Random Effect* These will show which levels of the random effect start higher/lower than the global average and which effects are higher/lower than the global average.

#### **A Caterpillar Plot of Random Effects from a Mixed Effects Model**

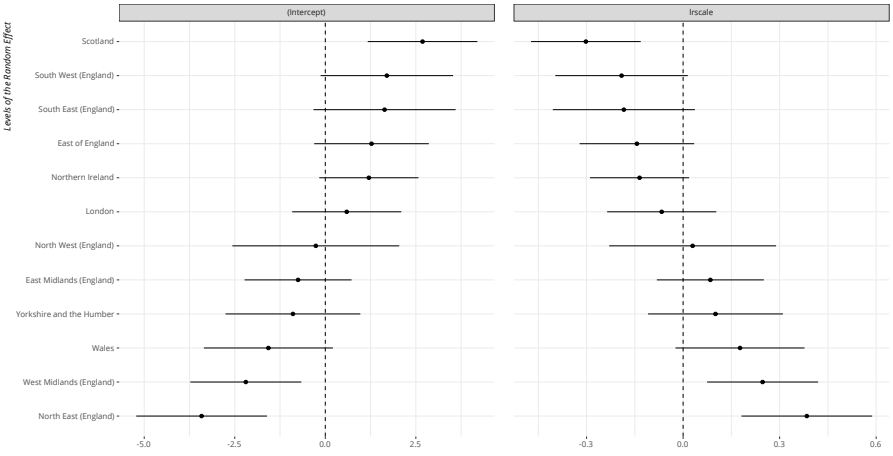

*Estimated Intercept*

*Data: ?ESS9GB, in {stevedata}.*

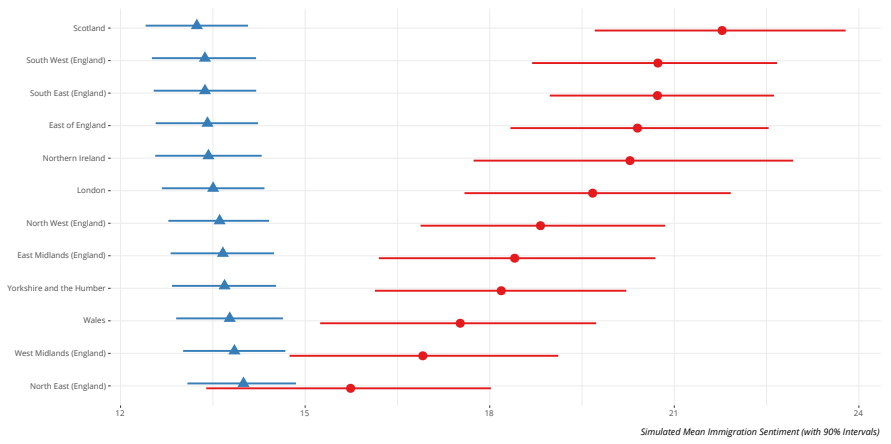

# Post-Estimation Simulation of Mixed Models Will Tell You More About What Your Effects 'Look Like'<br>They suggest that the most left North East respondents aren't that different from the most right in their sentiment toward i **Post-Estimation Simulation of Mixed Models Will Tell You More About What Your Effects 'Look Like'**

**Ideology** Most Left **A** Most Right

*Data: ?ESS9GB, in {stevedata}. Method: Simulation by multivariate normal distribution of coefficients and variance-covariance matrix.*

# We Can Also Write Our Reports in R (R Markdown)

```
CONTRACTOR
 output: stevetemplates::word
 title: "My Analysis on Attitudes About Immigration in the United Kingdom"
 author: A Avecome Student
-1.1\cdot "'{c setup, include=EALSE}
 knitr::opts chunksset(echo = FALSE, message=FALSE,
                        dpi = 600.
                        warning=FALSE.
                        fig.width = 8.5.
                        fia.path = "paper-example/fias/".cache.path = "paper-example/cache/")library(tidvverse) # for all things workflow
 library(stevedata) # for the data
 library(stevemisc) # graph formatting, other helper functions
 library(lme4) # everyone's go-to for mixed models
 library(modelsummary) # regression tables
 FSS9GB %>%
   mutate(imuecltd = ifelse(imueclt < 5, 1, 0)) -> ESS9GB
 M3 \lt- lmer(immigsent \sim agea + female + eduvrs + uempla + hinctnta +
               lrscale + (1 + \text{lrscale} \mid \text{recion}), data=ESS9GB)
 MA < - almer(imuecltd \sim agea + female + eduvrs + uempla + hinctnta +
                lrscale + (1 + lrscale | region), data = ESSGB,family = binomial(line="logit"))- # Section
```
This entire presentation was written in R/R Markdown.

# The Ouput from my Word Template

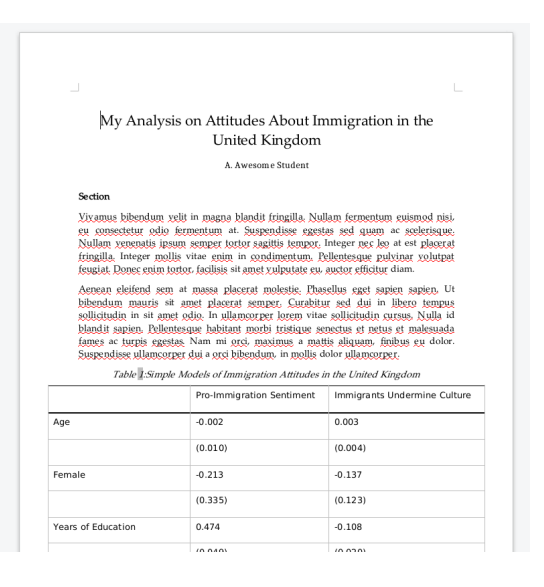

# Conclusion

This applied course would teach students many real-world skills.

- *•* Statistical concepts (e.g. logistic regression, mixed models)
- *•* Applied methodological skills (all in R)
- *•* Reproducibility/workflow techniques (all in R, with help from my suite of R packages)

It would also teach/do more than I can cover in this presentation.

*•* e.g. diagnostics, theory, and other good practices

See my website (http://svmiller.com) for more.

# Table of Contents

Intermediate Quantitative Social Research: A Course Proposal Introduction About This Course About the Example An Applied Analysis in R Conclusion